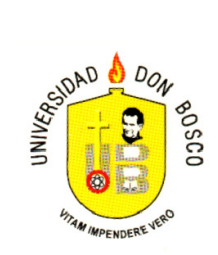

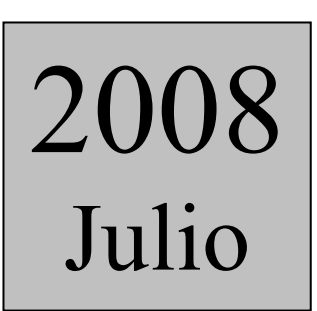

# **MANUAL DEL USUARIO J-UML**

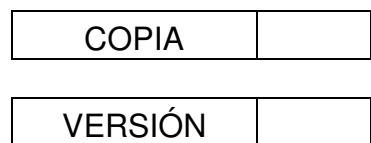

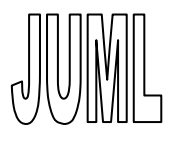

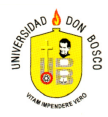

**Introducción a** 

**J-ML**

J-UML es una útil herramienta que le ayuda a<br>conocer y realizar y realizar modelado de UML para diagramas de clases.

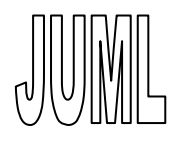

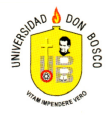

## Simulando Diagramas de Clases

J-ML es una herramienta para la modelación de Diagramas de clases.

Con el uso J-ML se pueden implementar y desarrollar diagramas de casos de uso según la filosofía UML.

Este documento presenta los pasos necesarios para utilizar J-ML e inducir al usuario en los procesos a seguir para obtener un mayor provecho del esta útil herramienta.

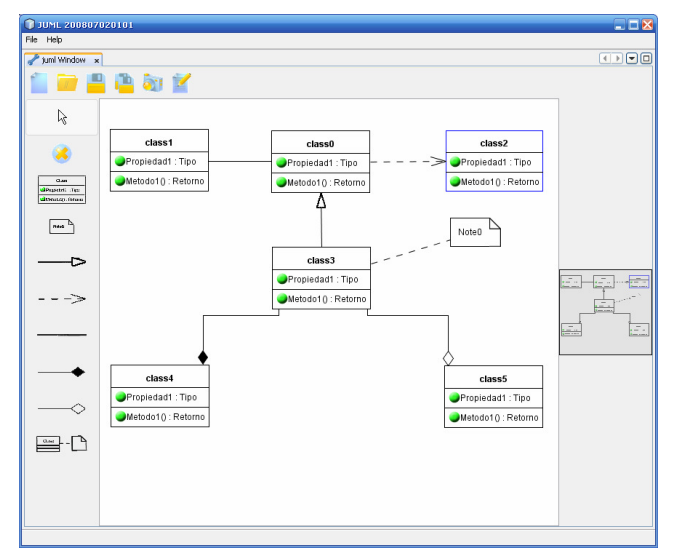

Figura # 1: Interfaz J-UML

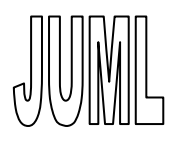

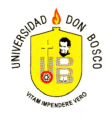

## Como usar este manual

## **Página Titular**

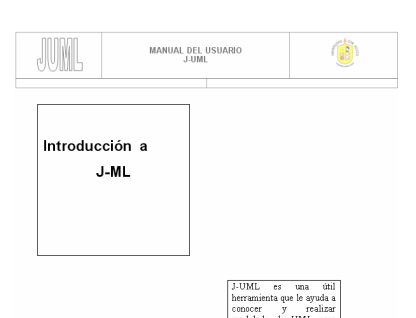

Se ha escrito el manual en módulos de capacitación que presentan al usuario conceptos y ejercicios. Cada módulo empieza con su propio título que identifica el inicio de este, y resume los conceptos tocados en el módulo.

## **Antes de Empezar**

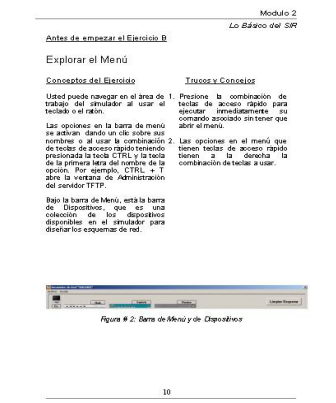

Cada ejercicio es precedido por una explicación de los conceptos. Hay una lista de recomendaciones y atajos que posiblemente le sean útiles, incluidos para su referencia.

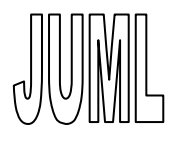

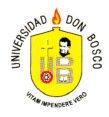

**Los Objetivos** 

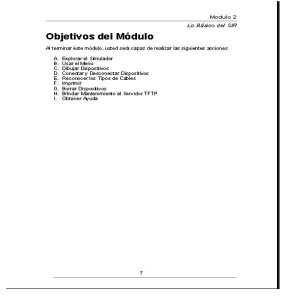

Los objetivos del módulo son mostrados claramente en una hoja independiente. Generalmente cada objetivo corresponde a un ejercicio del módulo y son identificados por letras para su referencia.

## **Ejercicios. Paso a Paso**

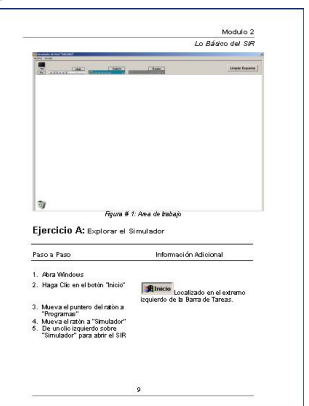

Los ejercicios modulares son presentados en un formato diseñado para todo tipo de usuarios. La columna izquierda provee instrucciones paso a paso. La columna derecha complementa los pasos, y provee información adicional, que ofrece un entendimiento más profundo del ejercicio entero.

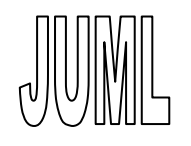

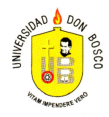

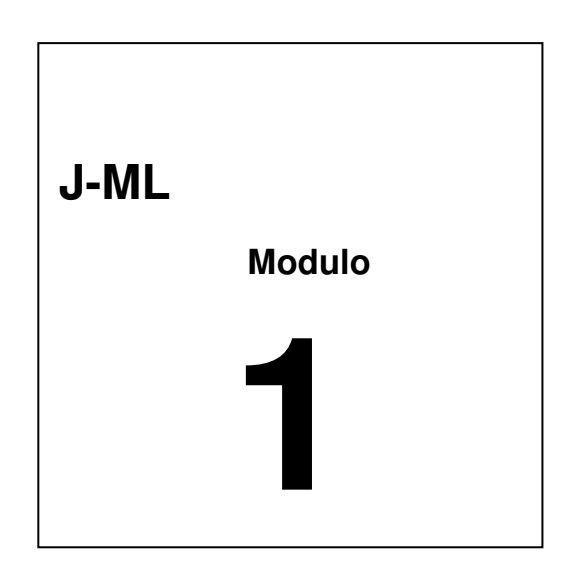

# **La Instalación**

La instalación del Editor J-ML para diagramas de casos de uso con lleva un serie de pasos que incluyen recursos mínimos de Hardware y Software. (Aunque para ello no es necesario instalar una aplicación)

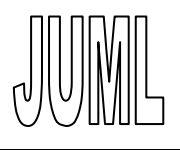

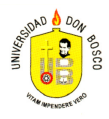

# **Objetivos del Módulo**

Al terminar éste módulo, usted será capaz de realizar las siguientes acciones

A. Identificar los requisitos necesarios para la puesta en marcha de la herramienta J-ML

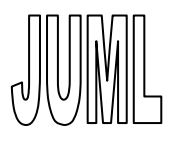

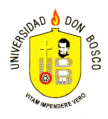

## **A. Requisitos necesarios para la uso de J-ML**

#### a. Hardware

En la tabla # 1 se detallan los recursos recomendados y mínimos para el uso

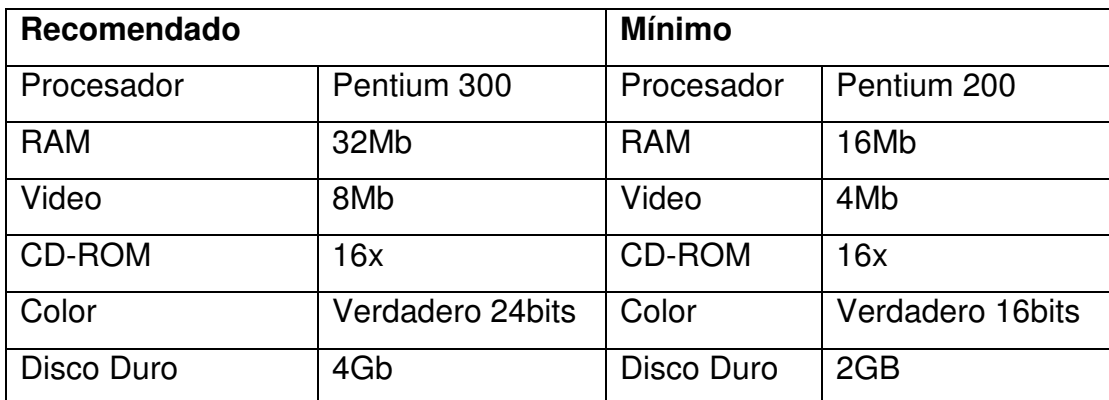

Tabla # 1: Requisitos de Hardware para instalación del ECUSV

- b. Software
	- Se requiere un Sistema Operativo el cual soporte la maquina virtual de Java (jre v1.6.0)
	- La resolución de la pantalla debe establecerse en 1024 x 768 píxeles, para una visualización optima.
	- Se requiere tener previamente instalado el Java Runtime Environment v 1.6.0 (jre v1.6.0)

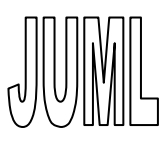

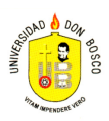

### **B. Ejecución de J-UML**

#### **Paso a Paso**

#### **Información Adicional**

1. Ubiquese en el directorio donde se encuentra el archivo comprimido llamado

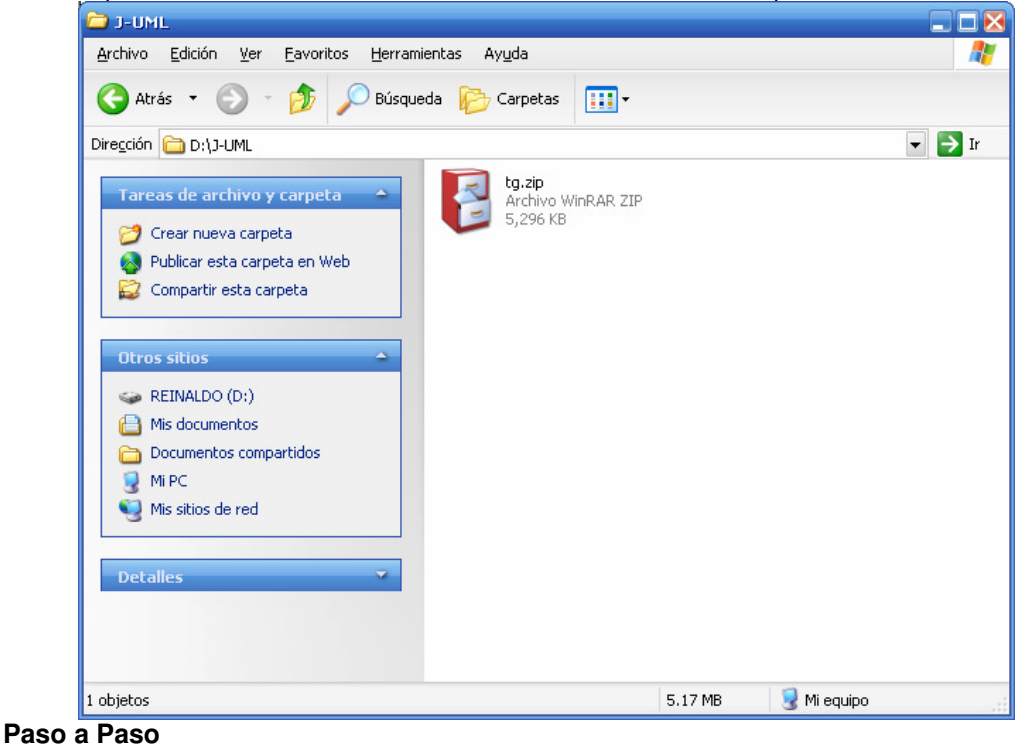

 **Información Adicional** 

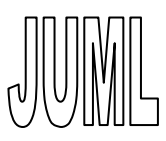

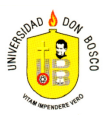

2. Descomprima el archivo.zip

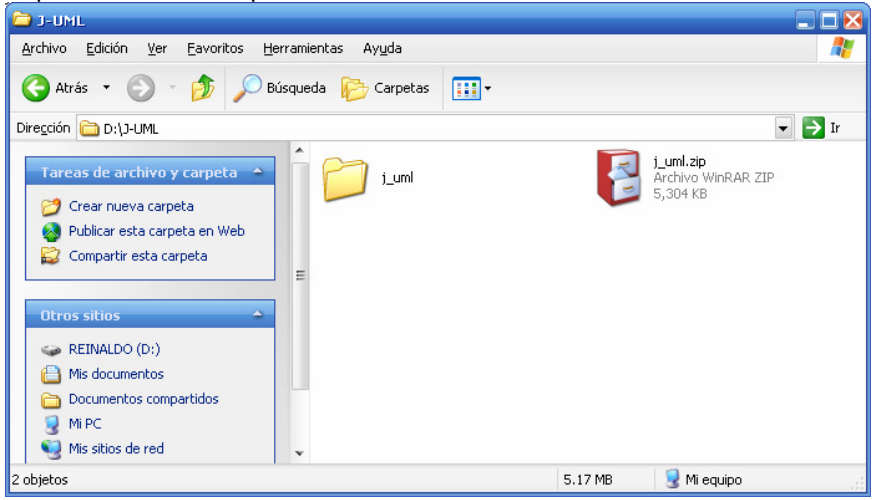

3. Desplácese hacia la ruta j\_uml/bin

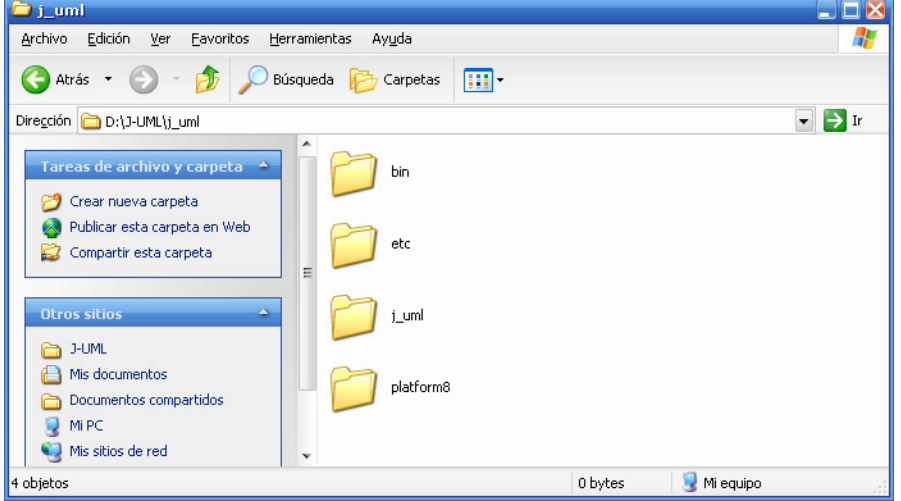

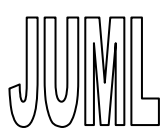

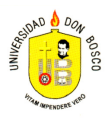

4. Doble clic ejecute acceso directo a la aplicación, (el ejecutable se encuentra en el directorio /bin). Para Linux y Mac desde la consola ejecute #!tg. Para Windows ejecute

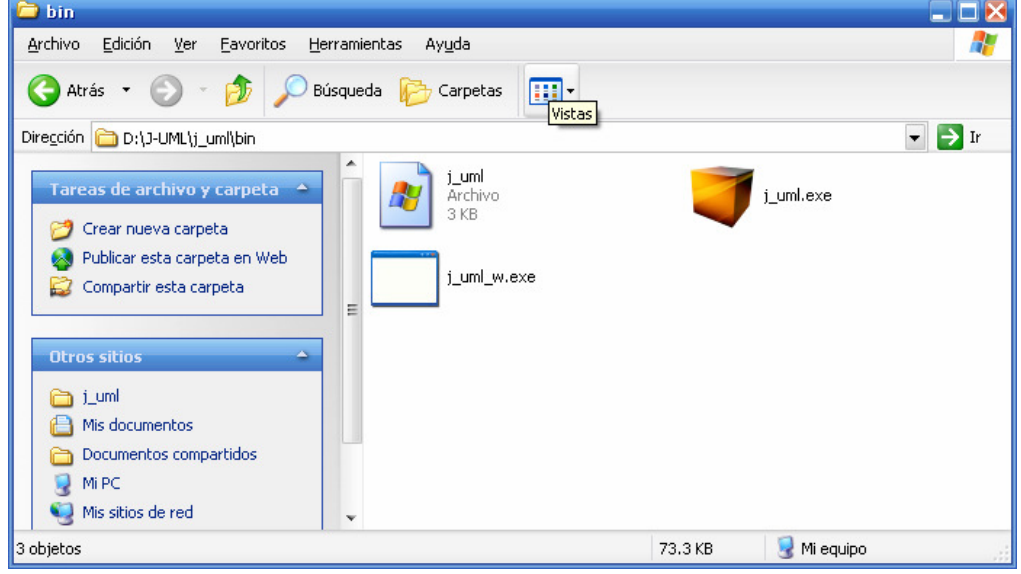

5. Para Windows ejecute j\_uml

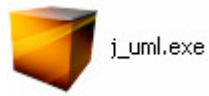

6. Acontinuación aparecerá el splash de las aplicación

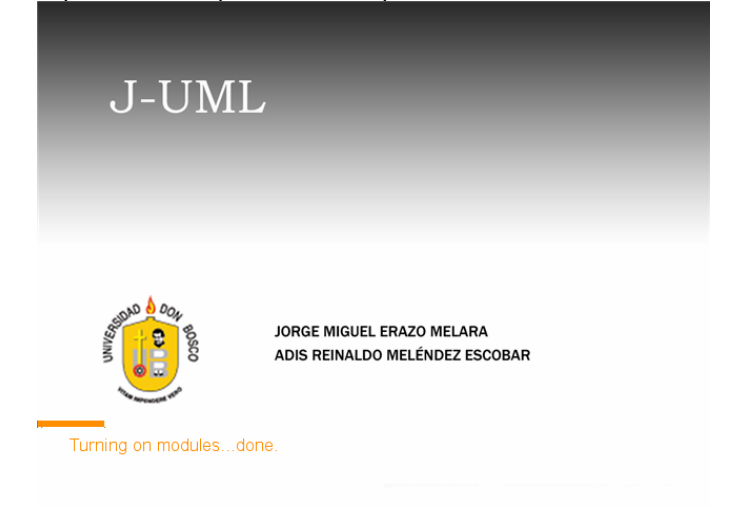

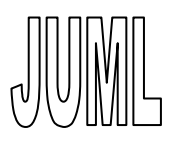

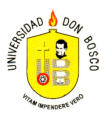

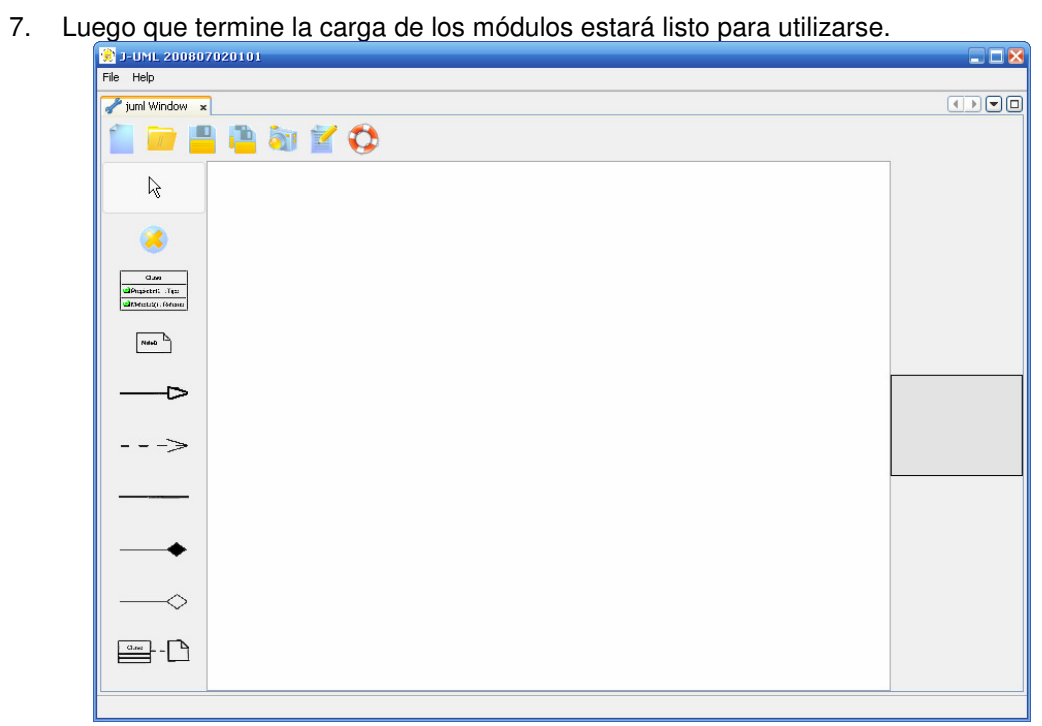

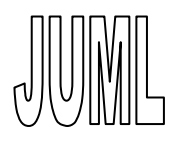

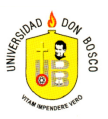

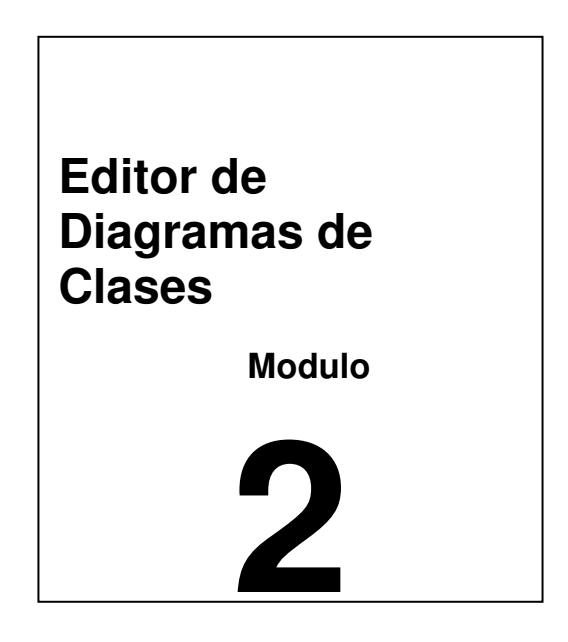

# **Manejo de Editor**

Manejo de Funciones Básicas para la Elaboración de Un Diagrama

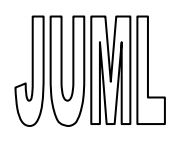

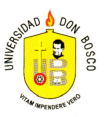

## **Objetivos del Módulo**

Al terminar éste módulo, usted será capaz de realizar las siguientes acciones

- A. Utilizar barra de Herramientas
- B. Agregar elementos al área de trabajo.
- C. Unir elementos.
- D. Almacenar datos del elemento y las propiedades.

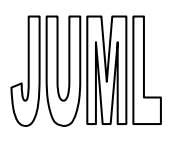

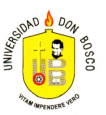

### Antes de empezar el Ejercicio A

## Usar la Barra de Herramientas

## Conceptos del Ejercicio

Trucos y Consejos

La barra de herramientas es el medio que permite realizar distintas acciones comunes de trabajo.

Las opciones que contempla la barra de herramientas son:

- Nuevo
- Abrir
- Guardar
- Guardar como
- Importar diagrama a imagen
- Generar código
- Soporte (Ayuda)

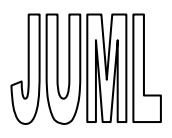

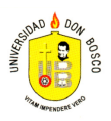

### **Barra de Herramientas.**

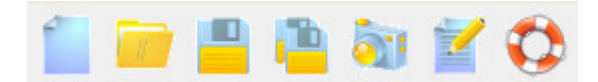

La barra de herramientas se encuentra compuesta por lo siguientes elementos:

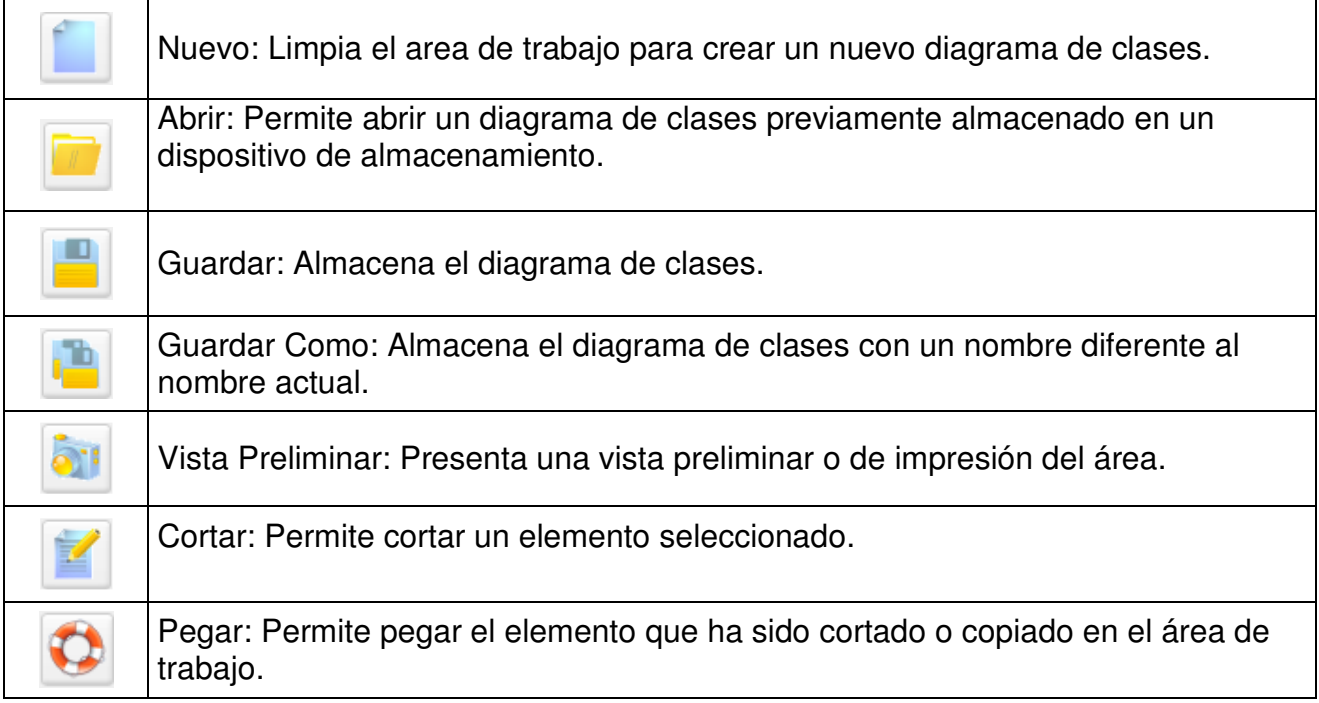

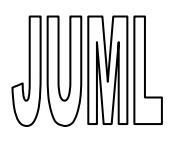

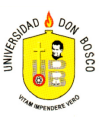

## Antes de empezar el Ejercicio A

## Agregar Elementos al Área de Trabajo

## Conceptos del Ejercicio

Trucos y Consejos

J-UML un manejo fácil de elementos para realizar un diagrama de clases.

Los elementos que se manejan con el J-UML son:

- Clases: Es el elemento donde se crearán las propiedades y métodos
- Notas: Es el elemento utilizado para agregar comentarios al diagrama
- Relaciones: Son los elementos que relacionan las clases con clases y las clases con las notas.

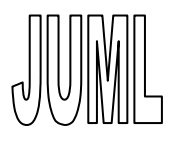

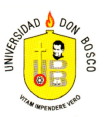

## **Botones de diagrama de clases.**

Esta área esta compuesta por los siguientes botones:

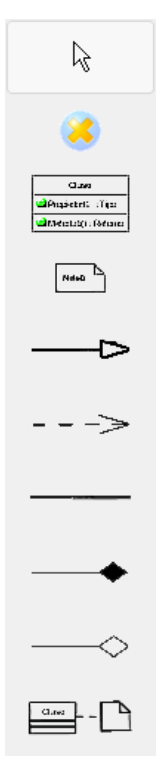

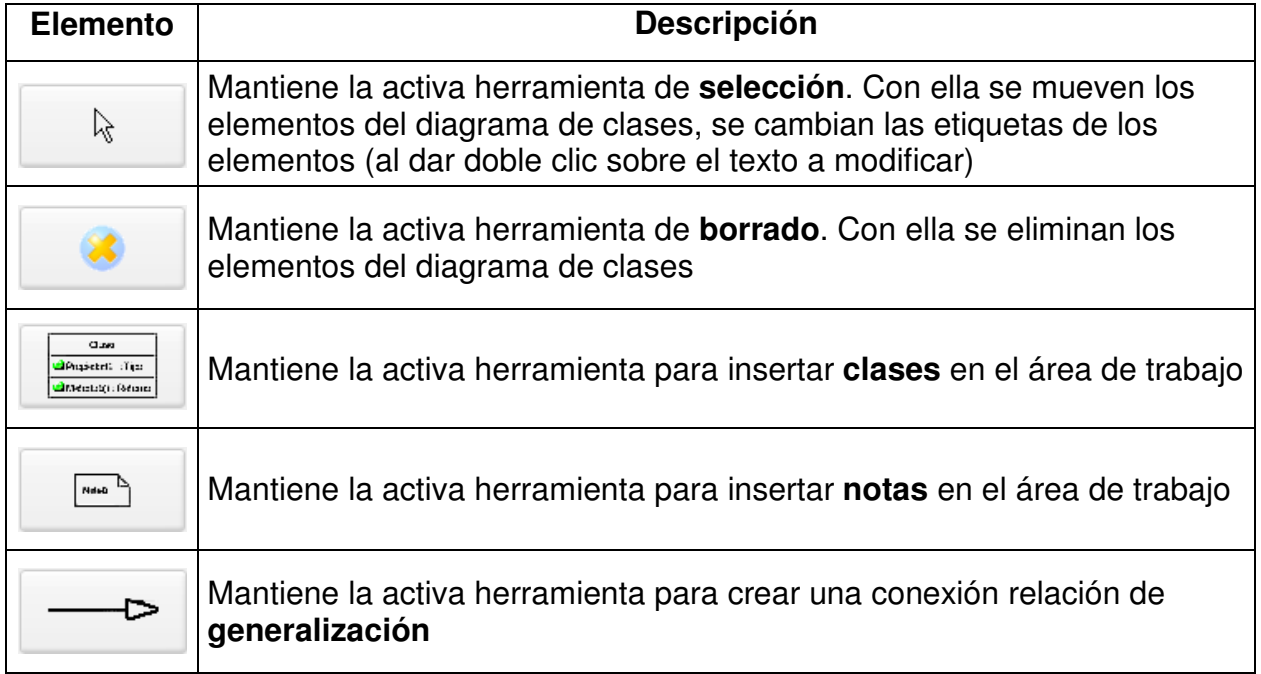

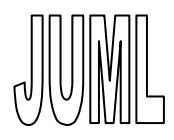

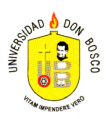

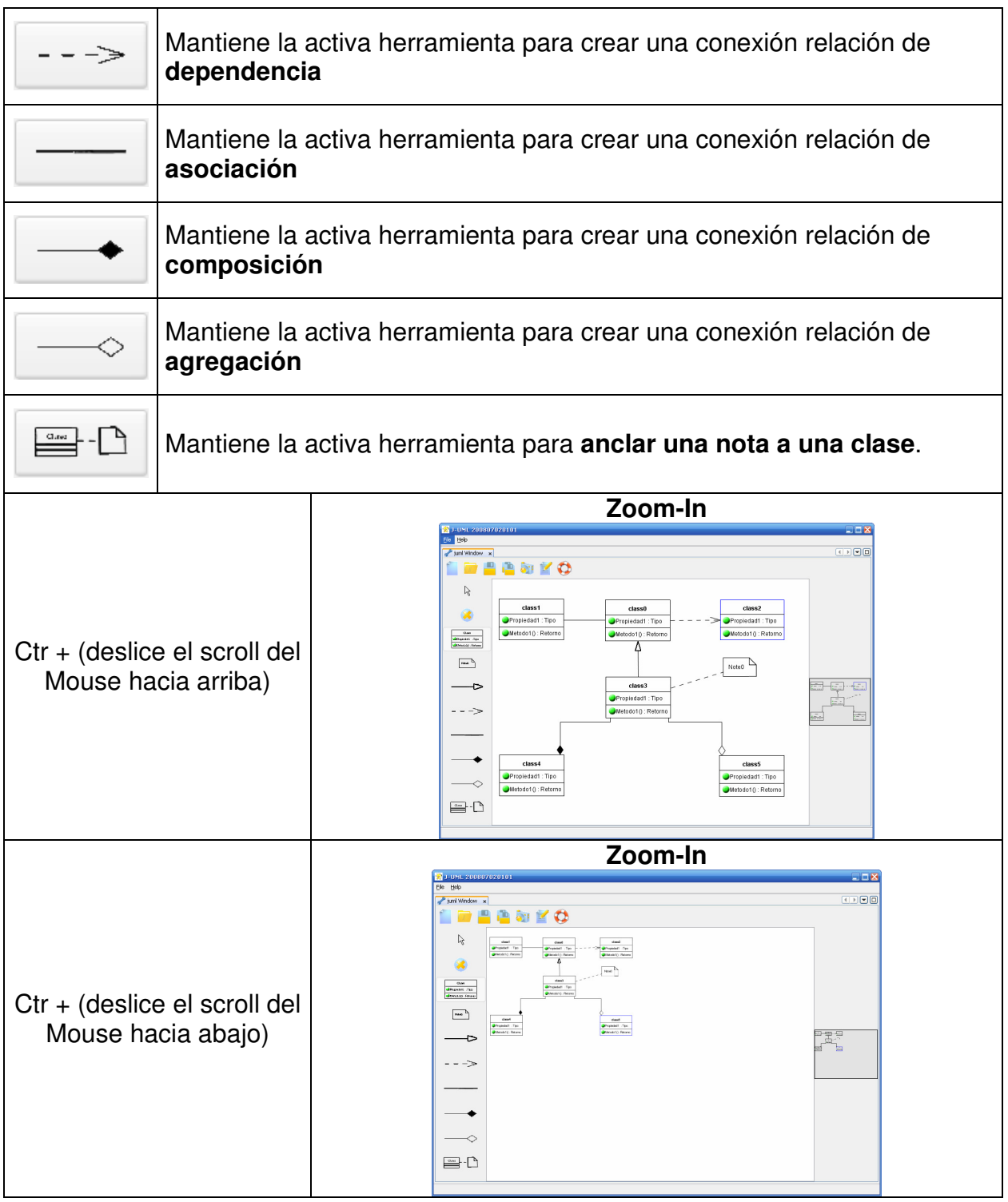